# **A dashboard where 3 methods had failed deferred success**

Peter Bryant Corylus Business Systems

[pbryant@corylus–business.co.uk](mailto:pbryant@corylus–business.co.uk)

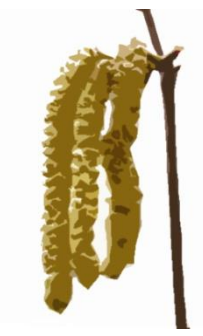

## **My background**

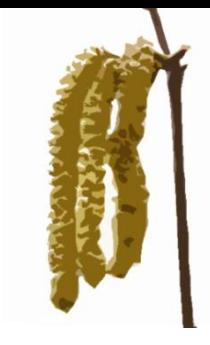

- Started in mainframe/mini development (punched cards and green screens) – COBOL, Algol68R, Fortran
- ⚫ Mid 80's came the PC into business
- Used Windows since v2.x and Access developer since the 1<sup>st</sup> beta (this does not, necessarily, make me an expert!)
- ⚫ 20+ years of IT Management dabbling in code for internal needs
- Now self–employed, I have three development areas:
	- ⚫ Turn data into information long term (pseudo–)agile/prototyping projects
	- Build new systems to replace rubbish or outmoded system
	- ⚫ Take over maintenance
- That's my excuse list finished  $\odot$

### **Agenda**

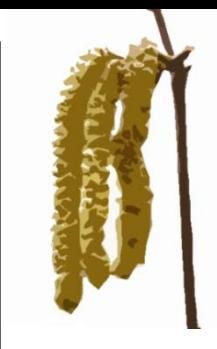

- ⚫ Client scenario & how did it start
- ⚫ How the user presented their requirements
- ⚫ Quick build
- Demo including SQL across multiple databases
	- ⚫ Finally that multiple connection DSN code I considered a couple of years ago

### **Client scenario**

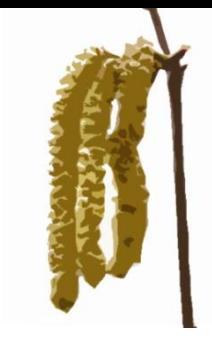

- ⚫ User was a client of a VAR with whom I have worked on for a number of mutual clients.
- Quick on site meeting
- Some ideas and discussions, they are technical, so it was a good effective discussion
- Some examples given of what failed
- SINGLE PANE OF GLASS concept
- Some Excel attempts to show what was needed.
- ⚫ Thankfully everyone liked each other
- ⚫ So we just got on with it

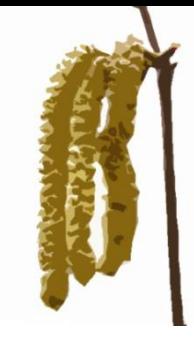

### **Observations on design (1/2)**

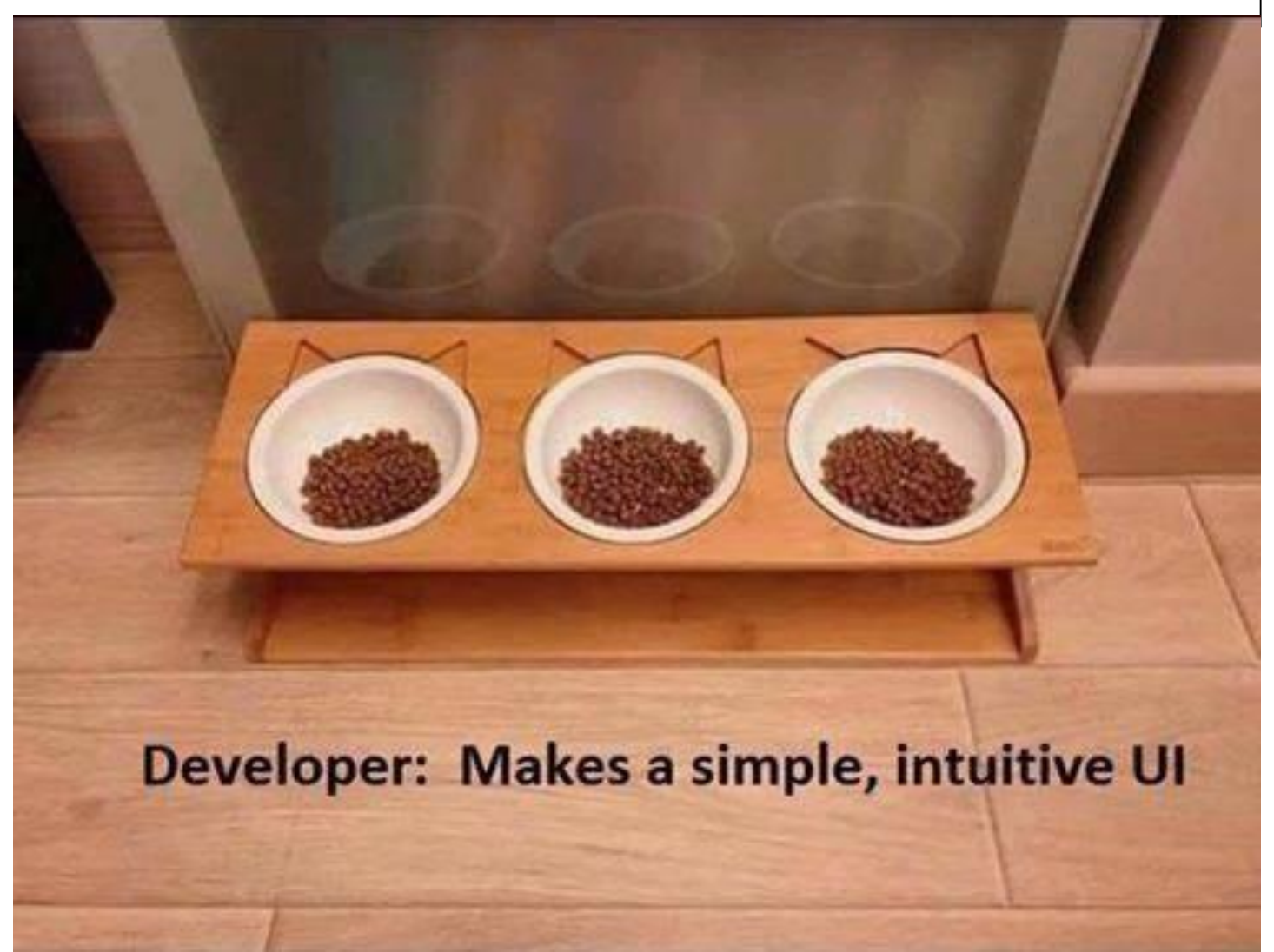

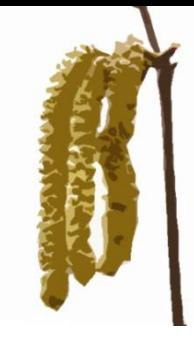

### **Observations on design (2/2)**

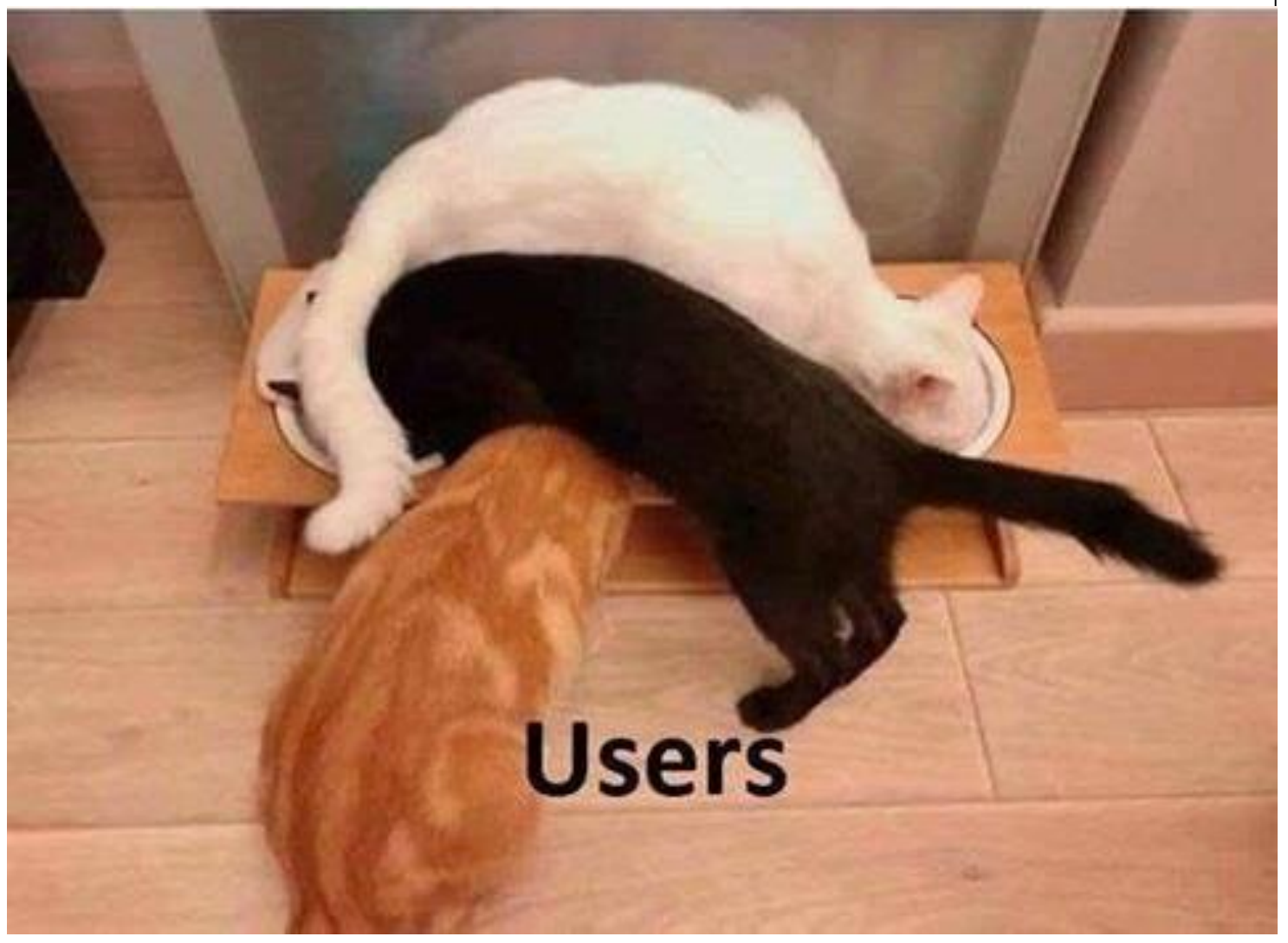

### **How the needs were expressed**

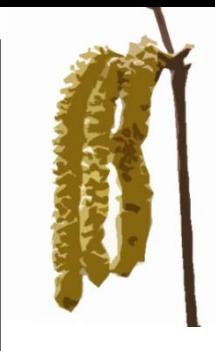

- ⚫ This was an interesting one, I got an Excel sheet "notes on crm design" mapping out how it might look
- ⚫ Whilst this worked, I saw subforms in orange, where they saw this as different sources of data in a single list.

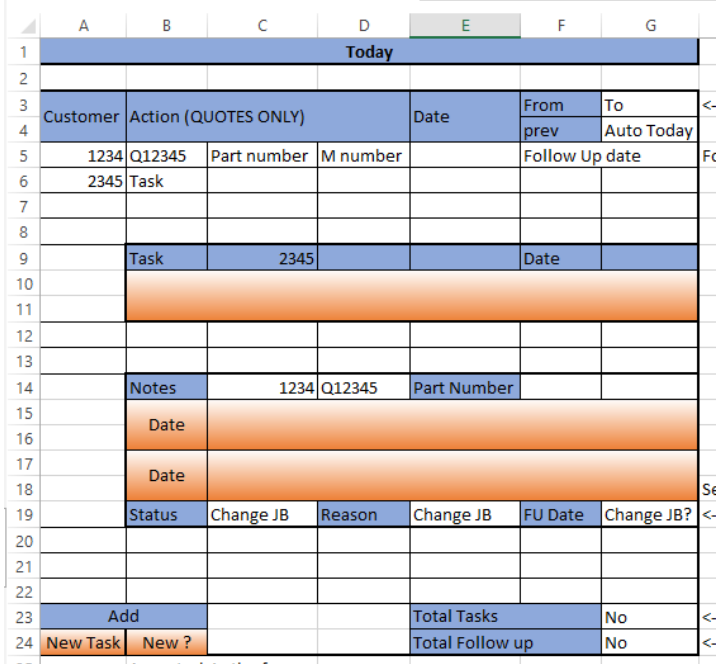

### **Quick start**

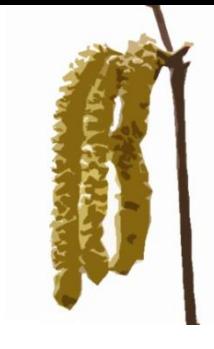

- Fortunately they worked with Crystal Reports for some data, so the concept of looking for data sources (tables) and fields (columns) was familiar to key personnel
- ⚫ A TeamViewer session later that excel sheet had become a master document of data source
- ⚫ They are Office 365 customers, so had Access which I could use in runtime mode for the app compiled as an ACCDE.

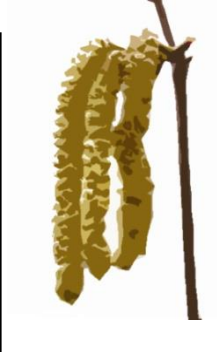

## **Demo & Walkthrough**

- Quick look at the app
- ⚫ Closer inspection of the queries and ideas used in the system.
- Firstly; know that: the data for the main panel is consolidated information from two entirely separate sources
	- ⚫ Data from the manufacturing system (SQL Database) JobBOSS
	- Data from a new Dashboard specific database

But blended to appear as one "call to action" list

## **This slide is deliberately left blank**

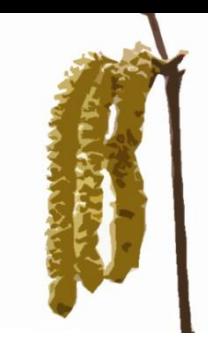

- ⚫ Seriously
- ⚫ It really is
- I really should be on the demo now...

## **Demo Wrap-up**

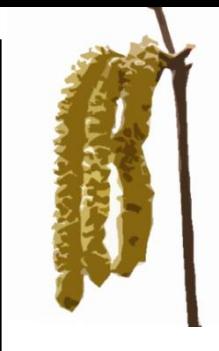

- This isn't intended to be a "wow, what an amazing app"
- I do function, not style (did you spot that?)
- ⚫ Although busy, remember they wanted 1 pane of glass for all their needs

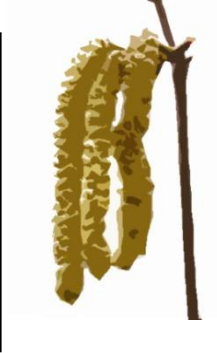

# **Couple of SQL things**

- ⚫ Hopefully I showed you the multiple database DSN-less bit
- Collation if you run SQL View across databases you may get a collation conflict, especially with older SQl2008 era servers.
	- ⚫ <ForeignTable>.<ForeignIndexColumn> has collation SQL\_Latin1\_General\_CI\_AS, (and likely the Server & DB)
	- ⚫ But <localtable>.[IndexColumn] has collation Latin1\_General\_CI\_AS, as does local server and DB
	- ⚫ <ForeignDatabase>.dbo.<ForeignTable> AS table1 ON <localtable>.[IndexColumn] = <ForeignTable>.<ForeignIndexColumn> collate Latin1 General CI AS

#### **And at the end**

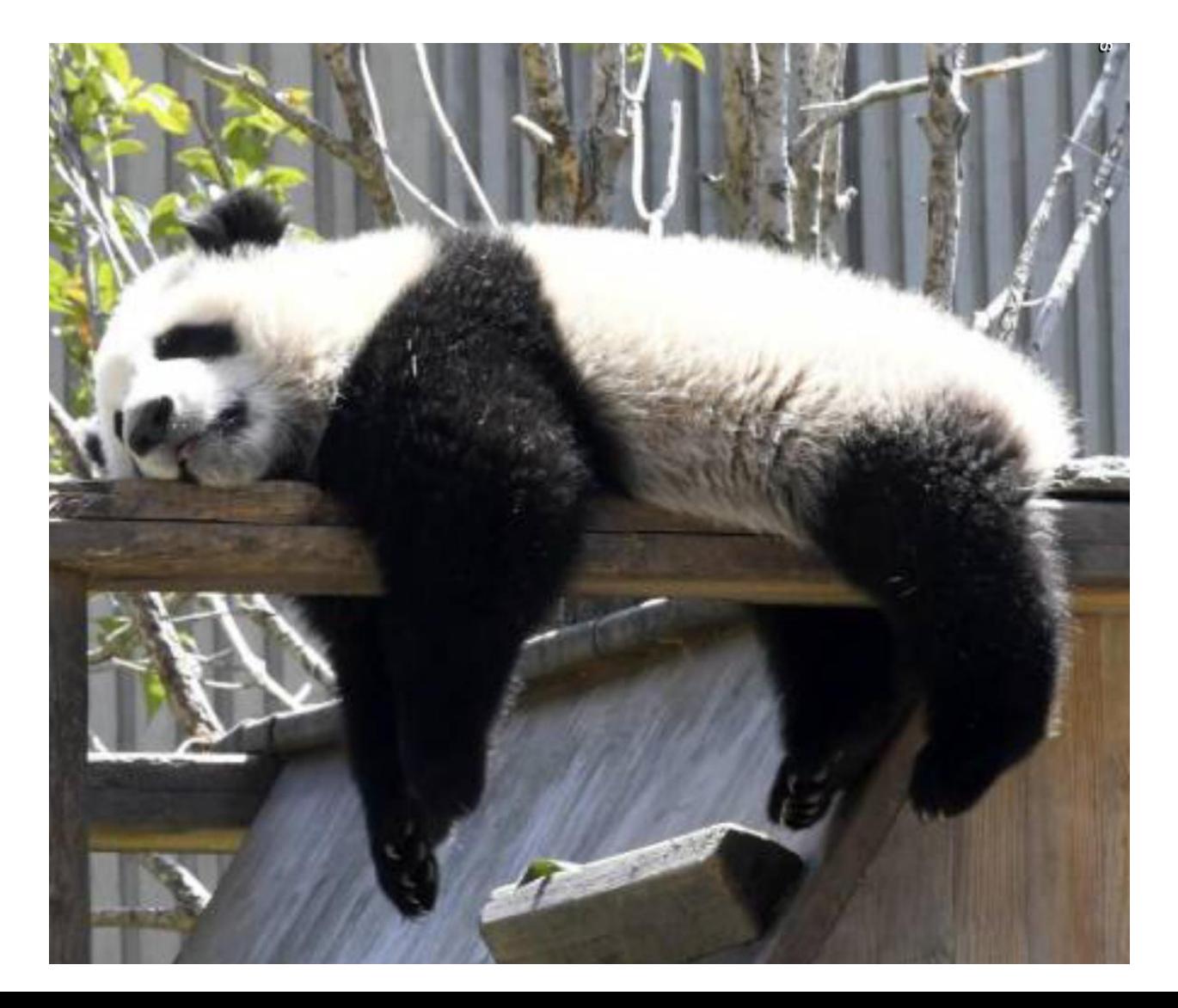

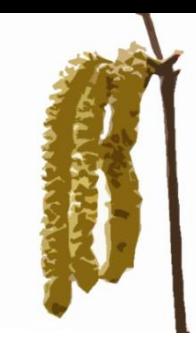

### **Help for Heroes**

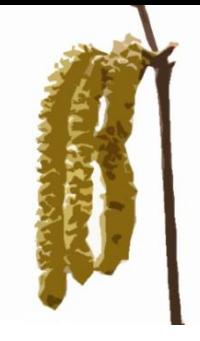

- $\bullet$  I'm (still) doing my 9th bike ride  $-$  350 miles from the Normandy Beaches to Paris in June. And the 10<sup>th</sup> is booked for 2020!
- If you would like to donate [http://bit.ly/pjb2019!](http://bit.ly/pjb2019)

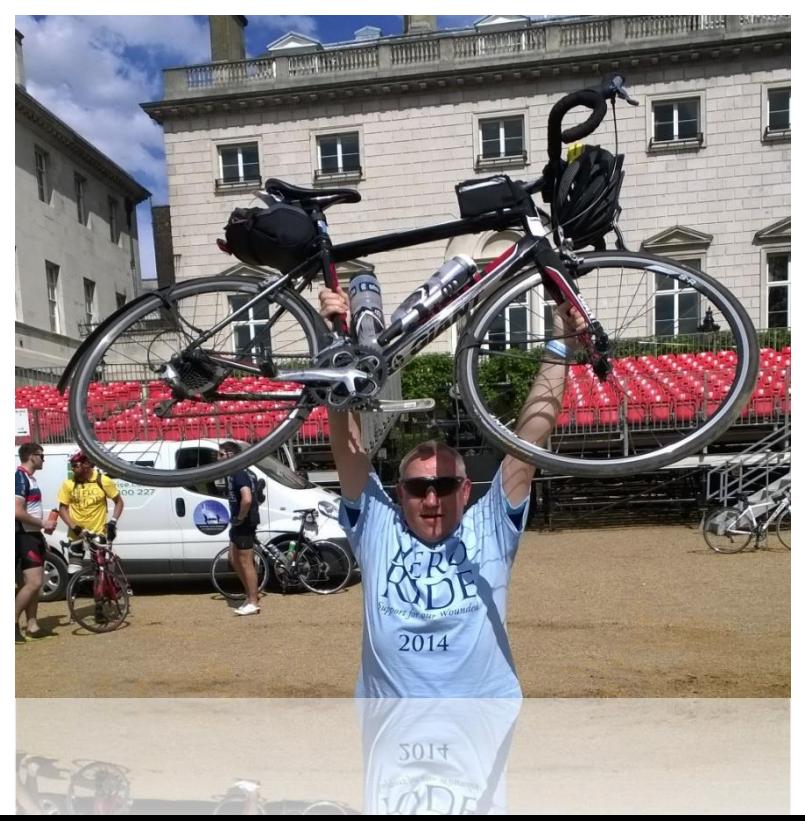

# **A dashboard where 3 methods had failed deferred success**

Peter Bryant Corylus Business Systems

[pbryant@corylus–business.co.uk](mailto:pbryant@corylus-business.co.uk)

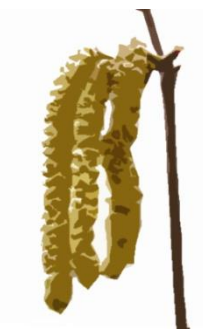